## Add Previously Frozen Files to Credit Reports

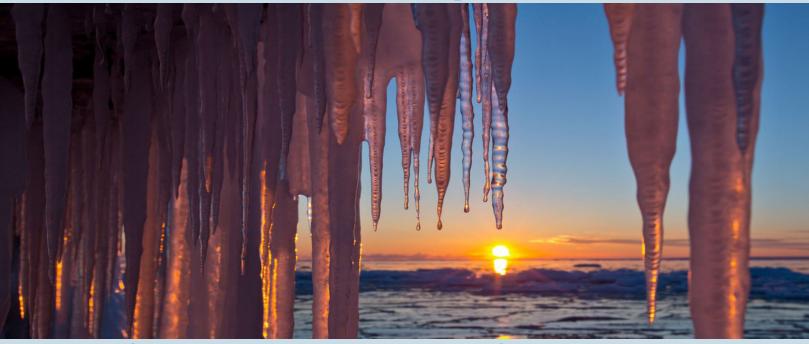

5 Steps to add previously frozen bureaus to a credit report yourself!

I. Have the borrower unfreeze files with the bureaus

2. Log into Advantage Credit and open the borrower's file

3. Under "Add-On Products" click Reorder Frozen/Locked Files

4. Confirm you want to proceed

5. The new file appears!

Additional fees may apply

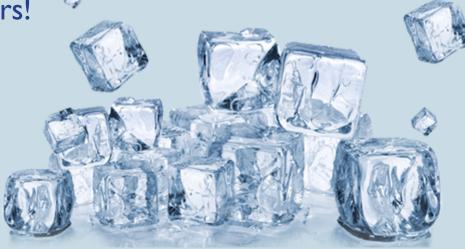

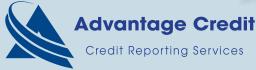

Questions? Contact: The Sales Team at sales@advcredit.com

## How to add previously frozen files to credit reports

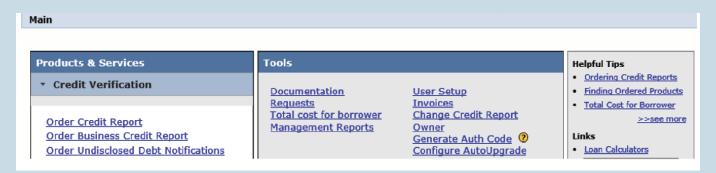

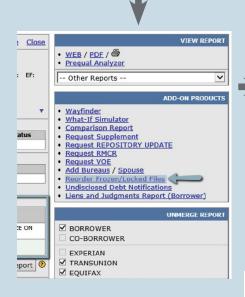

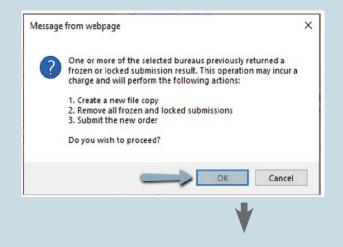

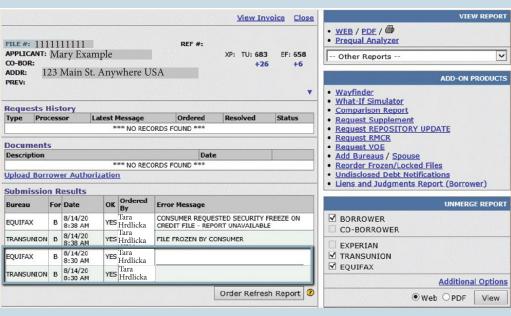